### **Auto reboot after pre-provisioning**

(KX-UT1xx series/UT248)

No. 11-003

July 27 , 2012 Ver.1.1

Panasonic Corporation

#### **Abstract about this document**

This document describe about setting of auto reboot after pre-provisioning. If this configuration is set, KX-UT1xx/UT248 reboot automatically after preprovisioning so that user doesn't need to reboot KX-UT1xx/UT248 by manually.

#### **Revision history**

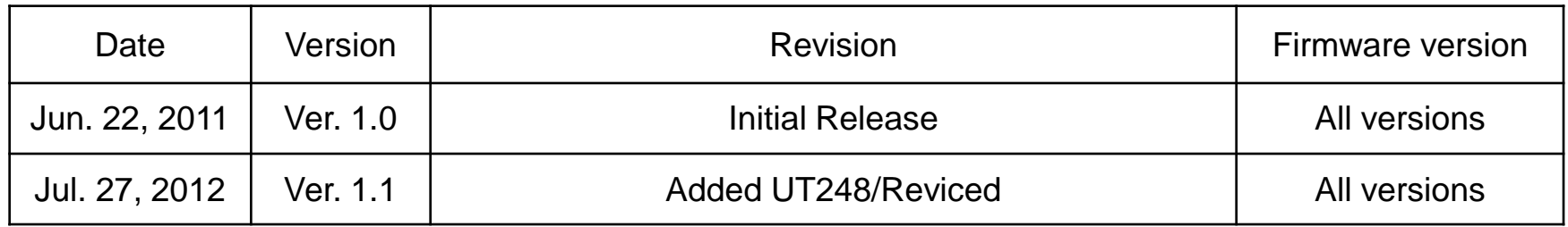

## **To set up the server for pre-provisioning**

- **1.** Start up the DHCP server and TFTP server, and configure the settings.
- **2.** Connect the unit to the network, and turn the power on.
- **a.** The IP address "192.168.0.16" is assigned to the unit by the DHCP server.
- **b.** The unit acquires the TFTP server address "192.168.0.130" from the DHCP server using DHCP server option 66.
- **c.** The unit downloads the configuration file for pre-provisioning from the TFTP server: tftp://192.168.0.130/KX-UTxxx.cfg (xxx:model number ex. 136)
- **d.** The URL of the server where the configuration file for provisioning is stored (provisioning server) is set to the unit:

http://provisioning.example.com/Panasonic/Config{MAC}.cfg

- **e.** When pre-provisioning has completed successfully, the message "Complete pre-provisioning" is displayed on a screen. Then the unit reboot automatically.
- **3.** The unit will restart automatically depending on the configuration file programming

(Parameter "OPTION66\_REBOOT").

When the unit is distributed to end users and started up in real circumstances, provisioning will be

performed correctly.

**KX-UT1xx/UT248 can reboot automatically by setting OPTION66\_REBOOT="Y". (Default : OPTION66\_REBOOT="N")**

# **[Sequence]**

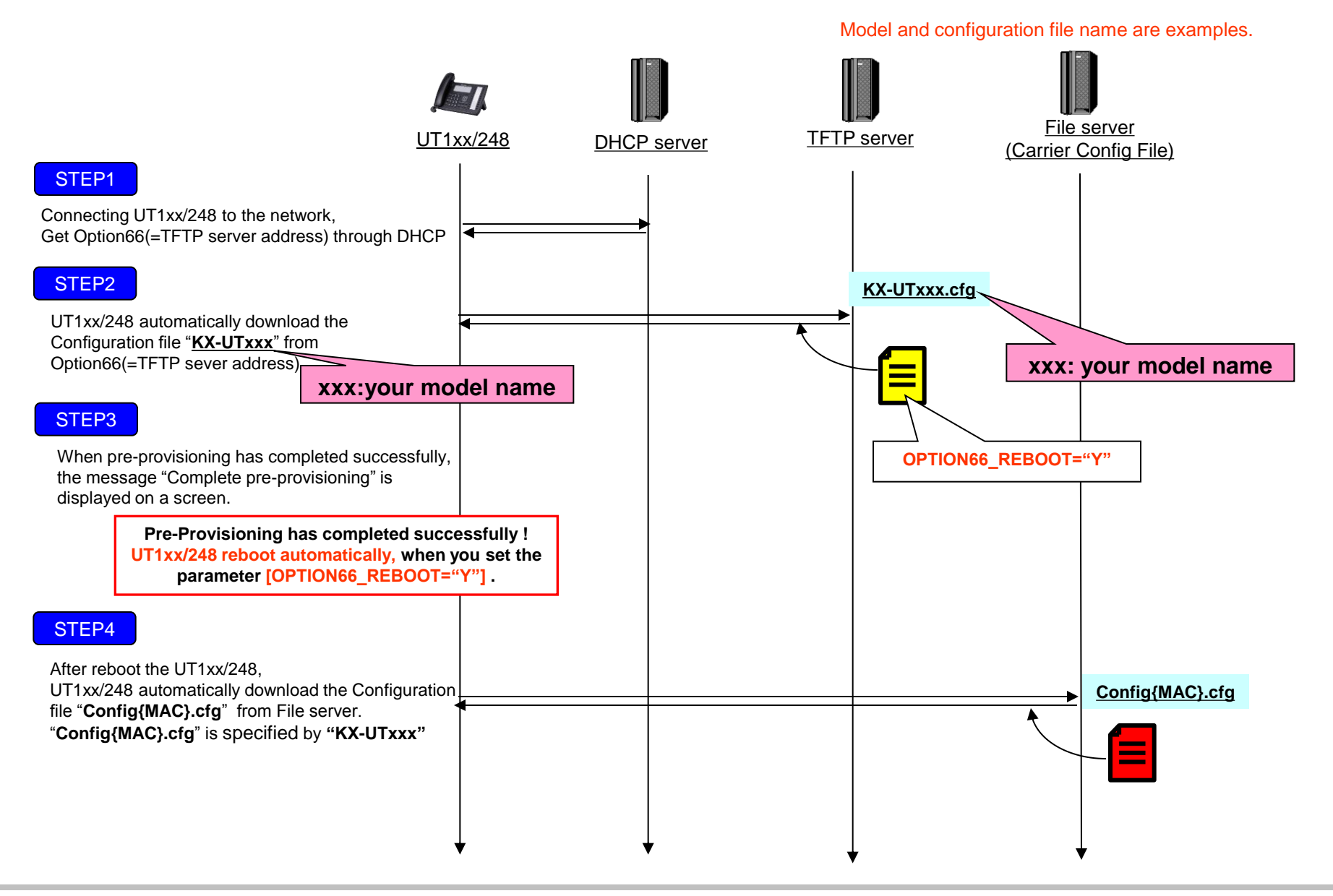